[Contents](#page-1-0)

### <span id="page-0-0"></span>An Introduction to Matlab Quantitative methods for Economics and Business

University of Ferrara

Academic year 2017-2018

[An Introduction to Matlab](#page-89-0)

K ロ ▶ K 個 ▶ K 로 ▶ K 로 ▶ - 로 - K 9 Q @

### <span id="page-1-0"></span>1 [What is MATLAB?](#page-9-0)

- 
- **5** [Plotting Functions](#page-48-0)
- **[Matrices](#page-52-0)**
- 

€⊡

 $\langle \overline{m} \rangle$   $\rightarrow$   $\pm$   $\rightarrow$   $\pm$   $\pm$ 

 $2990$ 

重

### 1 [What is MATLAB?](#page-9-0)

2 [Built-in Functions](#page-22-0)

- 
- 
- **[Matrices](#page-52-0)**
- 

4 **D** F

 $\left\{ \left( \left| \mathbf{P} \right| \right) \in \mathbb{R} \right\} \times \left( \left| \mathbf{P} \right| \right) \times \left| \mathbf{P} \right| \times \mathbb{R}$ 

 $2990$ 

重

#### 1 [What is MATLAB?](#page-9-0)

2 [Built-in Functions](#page-22-0)

#### 3 [Vectors](#page-24-0)

- 
- 
- **[Matrices](#page-52-0)**
- 

4 **D** F

 $\left\{ \left( \left| \mathbf{P} \right| \right) \in \mathbb{R} \right\} \times \left( \left| \mathbf{P} \right| \right) \times \left| \mathbf{P} \right| \times \mathbb{R}$ 

 $2990$ 

G.

#### 1 [What is MATLAB?](#page-9-0)

2 [Built-in Functions](#page-22-0)

#### 3 [Vectors](#page-24-0)

- 4 [Arithmetic with vectors](#page-39-0)
- 
- **[Matrices](#page-52-0)**
- 

4 **D** F

 $\left\{ \left( \left| \mathbf{P} \right| \right) \in \mathbb{R} \right\} \times \left( \left| \mathbf{P} \right| \right) \times \left| \mathbf{P} \right| \times \mathbb{R}$ 

 $2990$ GB 11

#### 1 [What is MATLAB?](#page-9-0)

2 [Built-in Functions](#page-22-0)

#### 3 [Vectors](#page-24-0)

- <sup>4</sup> [Arithmetic with vectors](#page-39-0)
- <sup>5</sup> [Plotting Functions](#page-48-0)
- **[Matrices](#page-52-0)**
- 

4 **D** F

 $\left\{ \left( \left| \mathbf{P} \right| \right) \in \mathbb{R} \right\} \times \left( \left| \mathbf{P} \right| \right) \times \left| \mathbf{P} \right| \times \mathbb{R}$ 

 $QQ$ GB 11

#### 1 [What is MATLAB?](#page-9-0)

2 [Built-in Functions](#page-22-0)

#### 3 [Vectors](#page-24-0)

- <sup>4</sup> [Arithmetic with vectors](#page-39-0)
- <sup>5</sup> [Plotting Functions](#page-48-0)

#### 6 [Matrices](#page-52-0)

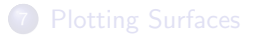

4 **D** F

 $E = \Omega Q$ 

∢ 何 ▶ → ヨ ▶ → ヨ ▶ │

#### <span id="page-7-0"></span>1 [What is MATLAB?](#page-9-0)

2 [Built-in Functions](#page-22-0)

#### 3 [Vectors](#page-24-0)

- <sup>4</sup> [Arithmetic with vectors](#page-39-0)
- <sup>5</sup> [Plotting Functions](#page-48-0)

#### 6 [Matrices](#page-52-0)

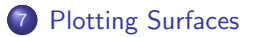

[An Introduction to Matlab](#page-0-0)

 $\leftarrow$ 

**←何 ▶ → ヨ ▶ → ヨ ▶** 

 $\equiv$   $\Omega$ 

# Part I

# <span id="page-8-0"></span>[An Introduction to Matlab](#page-8-0)

[An Introduction to Matlab](#page-0-0)

メロメ メ部 メメ きょくきょう

 $E = \Omega Q$ 

## <span id="page-9-0"></span>What is MATLAB?

- Matlab is an interactive system for doing numerical computations.
- A numerical analyst called Cleve Moler wrote the first version of Matlab in the 1970s. Then it has evolved into a successful commercial software package.
- Powerful operations can be performed using just one or two commands.
- Matlab makes use of highly respected algorithms; hence you may be confident about your results.
- Excellent graphics facilities are available and the pictures can be inserted into LATEX and Word documents.

←ロ→ ←何→ ←ミ→ ←ミ→ ←

G.

 $QQ$ 

# Starting up

Matlab can be used in a number of different ways or modes: for instance

- as an advanced calculator in the calculator mode,
- in a high level programming language mode,
- as a subroutine called from a C-program.

When used in calculator mode, all Matlab commands are entered to the command line from the keyboard at the "command line prompt" indicated with

'>>'

Type

#### >> quit

at any time to exit from Matlab.

4 D F

→ イ押 ト イヨ ト イヨ ト

Œ.

 $\Omega$ 

## Help

Extensive documentation is available, either via the command line by using the "help topic" command (as we are going to see) or via the internet.

We recommend starting with the command

>> demo

This brings up a separate window which gives access to a short video entitled "Getting Started" that describes the purpose of the various panes in the main Matlab window.

∢ ロ ▶ ( イ ラ ) ( ミ ) ( ミ ) →

重

 $QQ$ 

Help is available from the command line prompt. Type help for getting "help" in a list of topics. The first few lines of this read >> help HELP topics:

 $mathab\data types$  - Data types and structures.<br>matlab\elfun - Elementary math functions. matlab\elfun - Elementary math functions.<br>matlab\elmat - Elementary matrices and ma manipulation. matlab\general - General purpose commands.<br>matlab\iofun - File input and output. matlab\iofun - File input and output.<br>matlab\lang - Programming language co algebra.

- matlab\datafun Data analysis and Fourier transforms.<br>matlab\datatypes Data types and structures.
	-
	- Elementary matrices and matrix
- matlab\funfun Function functions and ODE solvers.<br>matlab\general General purpose commands.
	-
	-
- matlab\lang Programming language constructs.<br>matlab\matfun Matrix functions numerical l
	- Matrix functions numerical linear

K ロ ▶ K 個 ▶ K 로 ▶ K 로 ▶ - 로 - K 9 Q @

Then to obtain help on "Elementary math functions", for instance, type >> help elfun

Clicking on a key word, for example

#### sin

will provide further information together with a link to

#### Reference page for sin

which provides the most extensive documentation on the key word itself along with examples of its use.

4 D F

→ イラン イヨン イヨン

GH.  $QQ$ 

### <span id="page-14-0"></span>Matlab as a calculator

The basic arithmetic operators are

$$
+\quad -\quad * \quad /\quad \hat{}
$$

and these are used in conjunction with brackets:

# $($  )

The symbolˆis used to get exponents (powers). You should type the operators in the commands shown at the prompt: >>.

イロト イ押 トイヨ トイヨ トー

G.

 $\Omega$ 

<span id="page-15-0"></span>Type  $> 2 + 3/4*5$  $ans =$ 5.7500 >>

Is this calculation  $2 + 3/(4 * 5)$  or  $2 + (3/4) * 5$ ?

Matlab works according to the priorities:

1. quantities in brackets,

2. powers 
$$
(2+3^2-2+9=11)
$$
,

- 3. \* /, working left to right  $(4 \times 2/5 = 8/5, 4/2 \times 5 = 2 \times 5 = 10)$ ,
- 4.  $+ -$ , working left to right  $(3 + 4 5 = 7 5)$ .

Thus, the earlier calculat[io](#page-15-0)n was for  $2 + (3/4) * 5$  b[y](#page-16-0) [pr](#page-14-0)io[ri](#page-16-0)[ty](#page-8-0) [3.](#page-21-0) **Service** 

 $\equiv$   $\Omega Q$ 

### <span id="page-16-0"></span>Numbers and formats

Matlab recognizes different kinds of numbers:

- Integer Examples: 1375, −21975
- **a** Real Examples: 1.234, -10.76
- **•** Complex

Examples:  $3.21 - 4.3i$   $(i = \sqrt{-1})$ 

o Inf

Infinity (result of dividing by 0)

NaN

Not a Number, 0/0

4 D F

→ イラン イヨン イヨン

 $\equiv$   $\Omega$ 

The "e" notation is used for very large or very small numbers:

$$
-1.3412e + 03 = -1.3412 \cdot 10^3 = -1341.2
$$

$$
1.3412e-01=1.3412\cdot 10^{-1}=0.13412
$$

All computations in MATLAB are done in double precision, which means about 15 significant figures.

イロト イ母 トイヨ トイヨ トー

 $\equiv$   $\Omega$ 

How Matlab prints numbers is controlled by the "format" command. For full list type

>> help format

As an example:

>> format

with no inputs sets the output format to the default appropriate for the class of the variable.

>> format short Scaled fixed point format with 5 digits.

>> format long Scaled fixed point format with 15 digits.

4 D F

→ イ押 ト イヨ ト イヨ ト

G.

 $QQ$ 

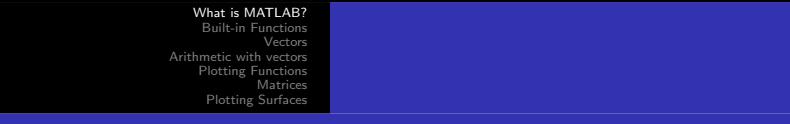

### Variables

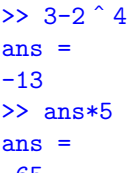

#### -65

The result of the first calculation is labelled "ans" by Matlab and is used in the second calculation, where its value is changed.

We can use our own names to store numbers:

```
>> x = 3-2 4x =-13>> y = x * 5y =-65
```
K 御 > K 君 > K 君 > 〈君〉 ◆ 9 Q Q →

In order to represent variables, it is convenient to use names that respect them.

Legal names for variables consist of any combination of letters and digits, starting with a letter.

These are allowable:

```
NetCost, Left2Pay, x3, X3, z25c5
```
They are **not** allowable:

```
Net-Cost, 2Pay, %x, @sign
```
Special names: you should avoid using

eps

(which has the value 2.2204e –  $16 = 2^{-52}$ . The smallest number greater than 1 which can be represented in Matlab is  $1+eps$ )  $pi = 3.14159... = \pi$ 

K ロ ▶ K 個 ▶ K 로 ▶ K 로 ▶ - 로 - K 9 Q @

### <span id="page-21-0"></span>Suppressing output

One often does not want to see the result of intermediate calculations.

In that case, one terminates the assignment statement or expression with semi-colon.

```
\Rightarrow x=-13; y = 5*x, z = x 2+yV =-65
z =104
>>
```
In the previous example, the value of  $\bar{x}$  is hidden.

Note that we can place several statements on one line, separated by commas or semicolons.

K ロ > K 何 > K 君 > K 君 > 「君」 の Q Q

### <span id="page-22-0"></span>Built-in Functions

```
Matlab provides many scalar functions; they are divided into
Trigonometric, Exponential, Complex, Rounding and remainder.
>> x = 9:
\gg sqrt(x), exp(x), log(sqrt(x)), log10(x \hat{ } 2+6)
ans =3
ans =8.1031e+03
ans =1.0986
ans =
```

```
1.9395
```
 $\exp(x)$  denotes the exponential function  $exp(x) = e^x$  and the inverse function is  $log$ . K ロ ▶ K 個 ▶ K 로 ▶ K 로 ▶ - 로 - K 9 Q @

```
Try to type:
\gg format long, exp(log(9)), log(exp(9))ans = 9.000000000000002e+00ans = 9>> format short
In the previous example, we see a tiny rounding error in the first
calculation.
```
log10 gives logs to the base 10.

A complete list of elementary built-in functions is provided when typing >> help elfun

KED KAP KED KED E VAA

### <span id="page-24-0"></span>Vectors

At first, we describe row vectors: they are lists of numbers separated by either commas or spaces.

The number of entries is known as the "length" of the vector and the entries are often referred to as "elements" or "components" of the vector.

The entries must be enclosed in square brackets.

```
For instance:
>> v = [3 1, sqrt(2)]v =3.0000 1.0000 1.4142
\gg length(v)ans =3
```
KED KAP KED KED E VAA

<span id="page-25-0"></span>Spaces can be vitally important:

```
>> v2 = [4 + 5 6]v2 =9 6
>> v3 = [4 + 5 6]v3 =4 5 6
>>
```
K ロ ▶ K @ ▶ K 할 ▶ K 할 ▶ 이 할 → ⊙ Q @

A vector may be multiplied by a scalar (i.e. a number), or added/subtracted to another vector of the same length. The operations are carried out elementwise.

In this respect, we perform some arithmetic operations with vectors of the same length, such as  $v$  and  $v3$  in the previous example.

```
>> v + v3
ans =7.0000 6.0000 7.4142
>> v4 = 3* vv4 =9.0000 3.0000 4.2426
>> v5 = 2*v -3*v3v5 =-6.0000 -13.0000 -15.1716>> v + v?
Error using +
Matrix dimensions must agree.
The error is due to v and v2gts.
```
 $\equiv$   $\Omega$ 

<span id="page-27-0"></span>We can build row vectors from existing ones:

```
\Rightarrow w = [1 3 2], z = [9 7], cd = [2*z,-w], sort(cd)
w =1 3 2
Z =9 7
cd =18 14 -1 -3 -2ans =-3 -2 -1 14 18>>
```
Notice the last command sort'ed the elements of cd into ascending order.

K □ ▶ K @ ▶ K 끝 ▶ K 끝 ▶ □ 끝 → ⊙ Q ⊙

We can also change or look at the value of particular entries:

```
>> w, w(2) = -5, w(3)W =1 3 2
w =1 -5 2ans =2
>>
```
K ロ ▶ K 個 ▶ K 로 ▶ K 로 ▶ - 로 - K 9 Q @

### The colon notation

This is a shortcut for producing row vectors:

```
> 0:2ans =0 \t1 \t2>> 3:7
ans =3 4 5 6 7
> 2:-1ans =
```

```
Empty matrix: 1-by-0
```
In general,  $a:b:c$  produces a vector of entries starting from the value  $a$ , incrementing by the value  **until it gets**  $**c**$ **. (it will not produce a value** beyond  $c$ ).

This is why  $2:-1$  has given the empty vector.

(□ ) ( ) →

医毛囊 医毛囊 医心包

 $\equiv$   $\Omega$ 

For instance:

```
>> 0.31:0.1:0.7
ans =0.3100 0.4100 0.5100 0.6100
\rightarrow -1.4:-0.3:-2
ans =-1.4000 -1.7000 -2.0000>>
```
K ロ ▶ K 個 ▶ K 로 ▶ K 로 ▶ - 로 - K 9 Q @

### Extracting parts of vectors

```
Define:
\Rightarrow r = [2:3:9, -1:-2:-7]
r =2 \quad 5 \quad 8 \quad -1 \quad -3 \quad -5 \quad -7
```

```
To get the 3rd to 6th entries:
\gg r(3:6)ans =8 -1 -3 -5
```
To get alternate entries:  $\gg$  r(1:2:7)  $ans =$  $2 \times 8 -3 -7$ 

4 D F

 $E = \Omega Q$ 

→ イ何 ト イヨ ト イヨ ト

```
What is MATLAB?
     Built-in Functions
               Vectors
Arithmetic with vectors
    Plotting Functions
              Matrices
     Plotting Surfaces
```

```
>> r
r =2 5 8 -1 -3 -5 -7
What does r(6:-2:1) give?
\gg r(6:-2:1)
ans =-5 -1 5
```
For a fuller description, see >> help colon

**≮ロト ⊀個 ▶ ⊀ 君 ▶ ⊀ 君 ▶** ...

 $E = \Omega Q$ 

```
What is MATLAB?
     Built-in Functions
                Vectors
Arithmetic with vectors
     Plotting Functions
              Matrices
      Plotting Surfaces
```
### Column vectors

Column vectors have similar constructs to row vectors except that entries are separated by ";" or "newlines".

```
\geq c = [3; 1; sqrt(2)]c =3.0000
  1.0000
  1.4142
>> c2 = [3]4
5]
c2 =3
  4
  5
```
K ロ > K 何 > K 君 > K 君 > 「君」 の Q Q

Column vectors may be added or subtracted, provided that they have the same length.

```
\geq c3 = 3*c2-2*c
c3 =3.0000
  10.0000
  12.1716
```

```
The length of a vector (number of elements) can be determined by
>> length(c)
ans =3
\gg length(r)ans =7
```
length command does not distinguish between row and column vectors.

KID KAR KERKER E KARA

The size might be needed to determine the last element in a vector but this can be found by using the word end:

```
>> c(end), c(end-1:end)
ans =1.4142
ans =1.0000
  1.4142
```
イロト イ母 トイヨ トイヨ トー

 $E = \Omega Q$
```
What is MATLAB?
     Built-in Functions
                Vectors
Arithmetic with vectors
     Plotting Functions
              Matrices
      Plotting Surfaces
```
## **Transposing**

A row vector can be converted into a column vector (and viceversa) by a process which is called "transposing" and denoted by '

```
>> w, c'\mathtt{w}1 3 2
ans =3.0000 1.0000 1.4142
and
>> t = 2*u-c't =-1.0000 5.0000 2.5858
>> T = 5*w'+2*cT =11.0000
  17.0000
  12.8284
```
4 **D F** 

 $2990$ 

噴く

→ イラン イヨン イヨン

#### How to keep a record

The command

>> diary mysession

causes that all subsequent text that appears on the screen is saved into the file mysession located in the directory in which Matlab is invoked.

Instead of mysession, you may use any legal filename except the names on and off. The record may be terminated by >> diary off

The file mysession may be edited with your favourite editor (the Matlab editor, emacs, or even Word).

A list of variables used in the current session may be seen by the command:

>> whos

イロメ イ何メ イヨメ イヨメート

目

 $QQ$ 

## Keyboard accelerators

It is possible to recall previous Matlab commands in the Command Window by using the  $\uparrow$  and  $\downarrow$  cursor keys. Repeatedly pressing  $\uparrow$  will review the previous commands and, if you wish to re-execute the command, simply press the return key.

Once a command has been recalled, it may be edited (changed). You can use  $\leftarrow$  and  $\rightarrow$  to move backwards and forwards through the line, characters may be inserted by typing at the current cursor position or deleted using the Del key.

This procedure is most commonly used when long command lines have been mistyped or when you want to re-execute a command that is very similar to one previously used.

イロト イ押 トイヨ トイヨ トー

 $QQ$ 

## <span id="page-39-0"></span>Inner product (∗)

Let  $\mathbf{x} = (x_1, \ldots, x_n)$  and  $\mathbf{y} = (y_1, \ldots, y_n)$  be two vectors. We recall that the scalar or inner product of  $x$  and  $y$  is given by

$$
\langle \mathbf{x}, \mathbf{y} \rangle = x_1 y_1 + x_2 y_2 + \cdots + x_n y_n
$$

It is a scalar (i.e. a number)!!!

```
In Matlab environment, define
\Rightarrow x = [10 -11 12], y = [2 1 3]
x =10 -11 12
y =2 1 3
```
4 D F

→ イラト イヨート ニュー ラー イロート

```
What is MATLAB?
     Built-in Functions
Vectors
Arithmetic with vectors
    Plotting Functions
               Matrices
      Plotting Surfaces
```

```
In order to evaluate \langle x, y \rangle, we consider the transpose vector of y. In this
way, we have a row vector x and a column vector y'; thus, we may
perform the matrix product x * y'.
>> x*y'
ans =45
Notice that:
>> x*y
Error using
Inner matrix dimensions must agree.
An error results because y is not a column vector.
```
KED KAP KED KED E VAA

## <span id="page-41-0"></span>Elementwise product (.∗)

Let  $\mathbf{x} = (x_1, \ldots, x_n)$  and  $\mathbf{y} = (y_1, \ldots, y_n)$  be two vectors. The **Hadamard product** of  $x$  and  $y$  is given by

 $x \cdot * y = (x_1y_1, x_2y_2, \ldots, x_ny_n)$ 

It is the vector which is obtained by simply multiplying elementwise the corresponding entries of x and y.

In Matlab, the product is computed by means of the operator .\*: >> x.\*y ans =  $20 -11$  36 Summing the entries in the resulting vector would give the inner product  $\langle x, y \rangle$ :  $\gg$  sum(ans)

#### $ans =$

45

KED KARD KED KED E VOQO

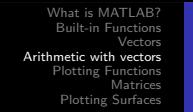

Perhaps the most common use of the Hadamard product is in the evaluation of mathematical expressions so that they may be plotted.

**Example:** Tabulate the function  $y = x \cdot e^{\pi x}$  for  $x = 0, 0.25, 0.5, 0.75, 1$ . At first we define a column vector of x-values:

```
\gg x = (0:0.25:1)'
```
J.

```
x =
```
- $\Omega$
- 0.2500
- 0.5000
- 0.7500
- 1.0000

Then, to evaluate y we have to multiply each element of the vector  $x$  by the corresponding element of the vector  $e^{\pi x}$ :

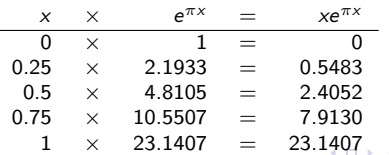

```
To carry this out in Matlab:
\Rightarrow y = x.*exp(pi*x)
\mathbf{v}\Omega0.5483
  2.4052
  7.9130
  23.1407
```
Note:

- the use of pi
- 2 x and  $\exp(\pi x)$  are both column vectors (the exp function is applied to each element of the vector). Thus, the Hadamard product of these is also a column vector.

4 D F

→ イ何 ト イヨ ト イヨ トー

G.

 $QQ$ 

# Elementwise division (./)

The operator ./ is defined to give element by element division of one vector by another one.

Therefore, this kind of calculation is only defined for vectors of the same size and type.

```
\gg a = 1:5, b = 6:10
a =1 2 3 4 5
h =6 7 8 9 10
\gg a./b
ans =
 0.1667 0.2857 0.3750 0.4444 0.5000
```
4 D F

→ イ押 ト イヨ ト イヨ ト

重

 $QQ$ 

```
If we change to format rat (short for rational), we get:
>> format rat
\gg a./b
ans =1/6 2/7 3/8 4/9 1/2
Moreover:
>> format
>> c = -2:2, ac =-2 -1 0 1 2
a =1 2 3 4 5
\gg a./c
ans =-0.5000 -2.0000 Inf 4.0000 2.5000
The previous calculation required division by 0; notice the Inf, denoting
infinity, in the answer.
```
K ロ ▶ K 個 ▶ K 로 ▶ K 로 ▶ - 로 - K 9 Q @

```
As another example:
\gg a.*b -24ans =-18 -10 0 12 26
>> ans./c
ans =9 10 NaN 12 13
Here we are warned about 0/0 giving a NaN (Not a Number).
```
4 D F

 $E = \Omega Q$ 

## Elementwise power (.ˆ)

```
The operator \hat{ } performs the power elmentwise.
For instance:
\gg u = [10, 11, 12]
u =10 11 12
> u \hat{v} 2
ans =100 121 144
> u. 4ans =10000 14641 20736
> u^2(1/2)ans =3.1623 3.3166 3.4641
```
4 **D F** 

 $E = \Omega Q$ 

→ ← 伊 ▶ → モ ▶ → モ ▶ →

# <span id="page-48-0"></span>Plotting Functions

In order to plot the graph of a function  $y = f(x)$ , it is sampled at a sufficiently large number of points and the points  $(x, y)$  are joined by straight lines.

For instance, we would like to plot the values of  $y = sin(3\pi x)$  for  $0 \leq x \leq 1$ .

With this aim, suppose we take  $N+1$  sampling points equally spaced a distance h:

$$
x=0, h, 2h, \ldots, 1-h, 1
$$

with  $h = 1/N$ .

```
>> N = 10; h = 1/N; x = 0:h:1
```
Then corresponding y values are computed by  $>> y = sin(3*pi*x);$ and finally, we can plot the points with  $\gg$  plot $(x,y)$ 

K ロ > K 何 > K 君 > K 君 > 「君」 の Q Q

In the previous example, the value of N is too small. Thus we change the value of N to 100:

```
>> N = 100; h = 1/N; x = 0:h:1;
>> y = sin(3*pi*x);\gg plot(x,y)We get a smooth graph.
To put a title and label the axes, we use:
\rightarrow title('Graph of y = sin(3 pi x)')
>> xlabel('x-axis')
>> ylabel('y-axis')
```
The strings enclosed in single quotes, can be anything of our choosing.

KID KAP) KED KED E VOQO

```
The default is to plot solid lines.
A dashed red line is produced by
\gg plot(x,y,'r--')
```
A solid green line, with the simbol 'x' drawn at each data point, is produced by

#### $\gg$  plot(x,y,'g-x')

The third argument is a string where the characters specify the colour (green), the line style (solid) and the symbol  $(x)$  to be drawn at each data point. The order in which they appear is unimportant and any, or all, may be omitted.

イロト イ何 ト イヨ ト イヨ トー

(Britan)  $QQ$ 

The options for colours, styles and symbols are in a full list that is shown by means of command >> help plot

Exercises: Draw graphs of the functions

$$
f(x) = 1 - x, \qquad 0 \le x \le 2
$$
  

$$
f(x) = \frac{x}{x^2 + 1}, \qquad -2 \le x \le 2
$$
  

$$
f(x) = \frac{x^2 + 1}{x^2 - 4}, \qquad -1 \le x \le 1
$$

メロメ メ都 メメ きょうくぼ メー

 $E = \Omega Q$ 

#### <span id="page-52-0"></span>Two-dimensional arrays

In a mathematical setting it is usual to enclose the entries of any matrix in either round or square brackets: Matlab insists on square ones! For instance, consider

$$
A = \left(\begin{array}{ccc} 5 & 7 & 9 \\ 1 & -3 & -7 \end{array}\right)
$$

To enter such a matrix into Matlab we type it in row by row using the same syntax as for vectors:

>> A = [5 7 9 1 -3 -7]

∢ロト ∢母ト ∢∃ト ∢∃ト

重

 $\Omega$ 

```
Rows may be separated by semi-colons rather than a new line:
\Rightarrow B = [-1 \ 2 \ 5; \ 9 \ 0 \ 5]B =-1 2 5
  9 0 5
\gg C = [0, 1; 3, -2; 4, 2]
C =0 1
  3 -24 2
\Rightarrow D = [1:5; 6:10; 11:2:20]
D =1 2 3 4 5
  6 7 8 9 10
  11 13 15 17 19
```
4 D F

 $E = \Omega Q$ 

→ イ押 ト イヨ ト イヨ ト

### Size of a matrix

We can get the size (dimensions) of a matrix with the command size

```
>> size(A)
ans =
  2 3
>> size(D)
ans =3 5
```
[An Introduction to Matlab](#page-0-0)

∢ ロ ▶ ( x 母 ▶ ( ( 舌 ▶ ( ) 舌 ▶ ( )

 $E = \Omega Q$ 

#### Transpose of a matrix

Transposing a vector changes it from a row to a column vector and vice versa. The extension of this idea to matrices is that transposing interchanges rows with the corresponding columns: the 1st row becomes the 1st column, and so on.

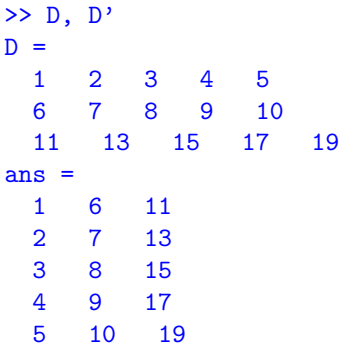

4 D F

→ イ押 ト イヨ ト イヨ ト

重

 $QQ$ 

```
What is MATLAB?
     Built-in Functions
               Vectors
Arithmetic with vectors
    Plotting Functions
             Matrices
     Plotting Surfaces
```

```
In order to get the sizes:
>> size(D)
ans =3 5
>> size(D')
ans =5 3
```
K ロ ▶ K @ ▶ K 할 ▶ K 할 ▶ 이 할 → ⊙ Q @

## Special matrices

Matlab provides a number of useful built-in matrices of any desired size. For instance:

```
ones (m,n) gives an m \times n matrix of 1's
> P = ones(2,3)
P =1 1 1
  1 1 1
zeros(m,n) gives an m \times n matrix of 0's
>> Z = zeros(3,2)Z =0 0
  0 0
  0 0
```
イロト イ何 ト イヨ ト イヨ トー

ミー つくひ

```
What is MATLAB?
     Built-in Functions
                Vectors
Arithmetic with vectors
     Plotting Functions
              Matrices
      Plotting Surfaces
```
#### Moreover:

```
eye(m) gives the m \times m identity matrix
\geq I=eye(3)
T =1 0 0
  0 1 0
  0 0 1
rand(n) gives an n \times n matrix with entries randomly distributed in [0, 1]
\geq R = rand(2)
R =0.8147 0.1270
  0.9058 0.9134
```
4 **D F** 

 $E = \Omega Q$ 

→ ← 伊 ▶ → モ ▶ → モ ▶ →

#### Matrix product

```
Consider two matrices A and B.
Assume that A is m \times n and B is n \times p.
In Matlab environment, product A \cdot B (m \times p) is easily performed.
\Rightarrow A = [5 7 9; 1 -3 -7], B = [0, 1; 3, -2; 4, 2]
A =5 7 9
  1 -3 -7B =0 1
  3 -24 2
>> C=A*B\rm ^c57 9
  -37 -7- ④ ① > ④ ② > ④ ② >
```
4 **D F** 

GH.  $\Omega$ 

## Elementwise operations  $(. * . / . : )$

Elementwise operations work as for vectors: corresponding elements are multiplied-divided together (so the matrices involved must have the same size). Furthermore, each element is powered as for vectors.

```
\Rightarrow A = [1 2 3; 4 5 6], B = [0 -1 2; 1 -1 1]
A =1 2 3
 4 5 6
B =0 \t -1 \t 21 -1 1>> A.*B
ans =0 \t -2 \t 64 -5 6
```
4 **D F** 

→ イラン イヨン イヨン

(Britan)  $QQ$ 

```
What is MATLAB?
     Built-in Functions
               Vectors
Arithmetic with vectors
    Plotting Functions
              Matrices
      Plotting Surfaces
```

```
Then
\gg C = eye(2)
C =1 0
 0 1
>> A.*C
Error using .*
Matrix dimensions must agree.
>> A./B
ans =
 Inf -2.0000 1.5000
 4.0000 -5.0000 6.0000
> A. \hat{3}ans =1 8 27
 64 125 216
```
K ロ ▶ K 個 ▶ K 로 ▶ K 로 ▶ - 로 - K 9 Q @

#### Determinant of a matrix

Determinant of any square matrix is produced by built-in function det.

```
\geq A = 100*rand(3)
A =17.1187 27.6923 82.3458
 70.6046 4.6171 69.4829
 3.1833 9.7132 31.7099
\gg det(A)ans =-9.6593e+03
```
4 D F

 $2990$ 

三 一

→ イ押 ト イヨ ト イヨ ト

### Eigenvalues of a matrix

Eigenvalues of any square matrix are produced by built-in function eig.

```
>> A = [1 \ 3; 3 \ 1]A =1 3
  3 1
\gg eig(A)ans =-2
  4
```
4 D F

→ イラン → ミン → ミン

 $E = \Omega Q$ 

```
Size of A may be increased, without any effort:
\Rightarrow A = rand(4), B = A+A'
A =0.5830 0.2653 0.3439 0.8797
 0.2518 0.8244 0.5841 0.8178
 0.2904 0.9827 0.1078 0.2607
 0.6171 0.7302 0.9063 0.5944
B =1.1660 0.5171 0.6343 1.4967
 0.5171 1.6488 1.5667 1.5480
 0.6343 1.5667 0.2155 1.1670
 1.4967 1.5480 1.1670 1.1887
\gg eig(B)ans =-0.8263
 -0.6219
 1.0093
 4.6578
```
[An Introduction to Matlab](#page-0-0)

メロメ メ御 メメ きょくきょ

 $299$ 

障害

### An application

#### Consider function

$$
f(x, y, z) = x3 - y3 + xy + z2.
$$

Notice that the partial derivatives of  $f$  are

$$
f_x(x, y, z) = 3x^2 + y
$$
,  $f_y(x, y, z) = x - 3y^2$ ,  $f_z(x, y, z) = 2z$ .

Thus, by solving the following system

$$
\begin{cases}\n3x^2 + y = 0 \\
x - 3y^2 = 0 \\
2z = 0\n\end{cases}
$$

we get the stationary points

$$
P_1=(0,0,0) \qquad \qquad P_2=\Big(\frac{1}{3},-\frac{1}{3},0\Big)\\qquad \qquad P_3=\Big(\frac{1}{3},-\frac{1}{3},0\Big)\\qquad \qquad P_4=\Big(\frac{1}{3},-\frac{1}{3},0\Big)\\qquad \qquad P_5=\Big(\frac{1}{3},0\Big)\\qquad \qquad P_6=\Big(\frac{1}{3},0\Big)\\qquad \qquad P_7=\Big(\frac{1}{3},0\Big)\\qquad \qquad P_8=\Big(\frac{1}{3},0\Big)\\qquad \qquad P_9=\Big(\frac{1}{3},0\Big)\\qquad \qquad P_9=\Big(\frac{1}{3},0\Big)\\q
$$

重

<span id="page-66-0"></span>In order to investigate the nature of  $P_1$  and  $P_2$ , we notice that Hessian matrix is defined at any point  $(x, y, z)$  and is

$$
H(x, y, z) = \left(\begin{array}{ccc} 6x & 1 & 0 \\ 1 & -6y & 0 \\ 0 & 0 & 2 \end{array}\right)
$$

イロメ イ何メ イヨメ イヨメート

 $E = \Omega Q$ 

In Matlab environment, we evaluate it at  $P_1$ :

```
>> x = 0; y = 0; z = 0;
\Rightarrow H = [6*x 1 0; 1 -6*y 0; 0 0 2]
H =0 1 0
  1 0 0
  0 0 2
\gg eig(H)ans =-1
  1
  \overline{2}
```
The first eigenvalue is negative, the other ones are positive, then  $H(P_1)$ is not definite and  $P_1$  represents a saddle point.

4 D F

メタトメ ミトメ ミト

GH.  $\Omega$ 

```
In Matlab environment, we evaluate it at P_2:
\Rightarrow x = 1/3; y = -1/3; z = 0;
\Rightarrow H = [6*x 1 0; 1 -6*y 0; 0 0 2]
H =2 1 0
  1 2 0
  0 0 2
>> eig(H)
ans =1
  2
  3
```
Eigenvalues are positive, then  $H(P_2)$  is positive definite and  $P_2$  represents a minimum point.

KED KAP KED KED E VAA

## <span id="page-69-0"></span>Plotting surfaces

A surface is defined by a function  $f(x, y)$ . For each value of  $(x, y)$  we compute the height of the function by

$$
z=f(x,y)
$$

In order to plot it we have to decide on the ranges of  $x$  and  $y$ : suppose  $2 \le x \le 4$  and  $1 \le y \le 3$ . This gives us a rectangle in the  $(x, y)$ -plane.

Next, we need to choose a grid on this domain.

Finally, we have to evaluate the function at each point of the grid and "plot" it.

イロメ イ何 メ イヨメ イヨメーヨー

 $QQ$ 

As an example, we choose a grid with intervals 0.5 in each direction (i.e both in  $x$  and in  $y$  direction).

The  $x$  and  $y$  coordinates of the grid lines are

 $x = 2:0.5:4$ ,  $y = 1:0.5:3$ 

in Matlab notation.

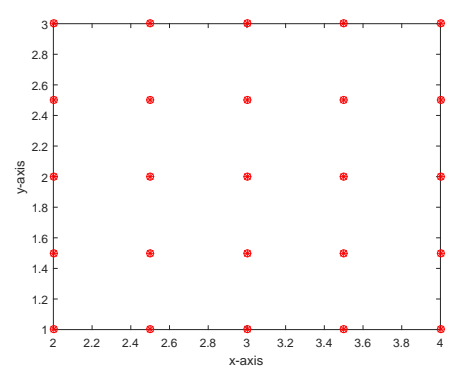

€⊡

←甲→

э  $\sim$   $299$ 

重き 活

```
We construct the grid by:
\Rightarrow x = 2:0.5:4; y = 1:0.5:3;
\Rightarrow [X, Y] = meshgrid(x, y);
X =2.0000 2.5000 3.0000 3.5000 4.0000
 2.0000 2.5000 3.0000 3.5000 4.0000
 2.0000 2.5000 3.0000 3.5000 4.0000
 2.0000 2.5000 3.0000 3.5000 4.0000
 2.0000 2.5000 3.0000 3.5000 4.0000
Y =1.0000 1.0000 1.0000 1.0000 1.0000
 1.5000 1.5000 1.5000 1.5000 1.5000
 2.0000 2.0000 2.0000 2.0000 2.0000
 2.5000 2.5000 2.5000 2.5000 2.5000
 3.0000 3.0000 3.0000 3.0000 3.0000
```
4 D F

→ イ押 ト イヨ ト イヨ ト

重

 $QQ$
For any *i* and *j*, pair  $(X(i, j), Y(i, j))$  represents the coordinates of a node in the grid.

We need to evaluate function  $f$  using  $X$  and  $Y$  in place of  $x$  and  $y$ , respectively.

Exercise: Plot the surface defined by the function

$$
f(x, y) = (x - 3)^2 - (y - 2)^2
$$

for  $2 \leq x \leq 4$  and  $1 \leq y \leq 3$ .

KED KARD KED KED E VOQO

```
What is MATLAB?
     Built-in Functions
               Vectors
Arithmetic with vectors
    Plotting Functions
              Matrices
      Plotting Surfaces
```

```
Type:
\Rightarrow x = 2:0.2:4; y = 1:0.2:3;
\Rightarrow [X, Y] = meshgrid(x, y);
\Rightarrow f = (X-3).^2-(Y-2).^2;
\gg surf(X,Y,f)
>> shading flat
>> xlabel('x-axis')
>> ylabel('y-axis')
```
K ロ ▶ K 個 ▶ K 로 ▶ K 로 ▶ - 로 - K 9 Q @

#### We obtain

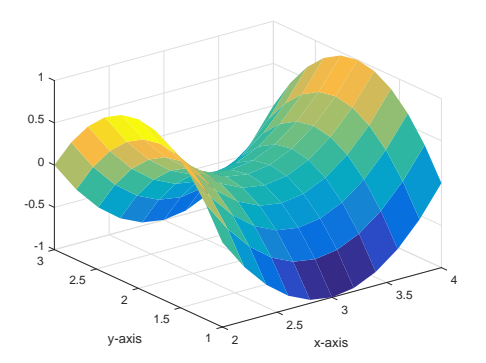

**K ロ ▶ K 個 ▶ K 君 ▶ K 君 ▶** 

### Example

Plot the surface defined by the function

$$
f(x, y) = -xye^{-2(x^2 + y^2)}
$$

```
on the domain -2 \le x \le 2, -2 \le y \le 2.
\Rightarrow x = -2:.01:2; y = -2:.01:2;
\Rightarrow [X, Y] = meshgrid(x, y);
>> f = -X.*Y.*exp(-2*(X.^2+Y.^2));\gg surf(X,Y,f)
>> shading flat
>> xlabel('x-axis'), ylabel('y-axis')
\gg contour(x,y,f)
>> xlabel('x-axis'), ylabel('y-axis')
```
KID KAP) KED KED E VOQO

### We obtain

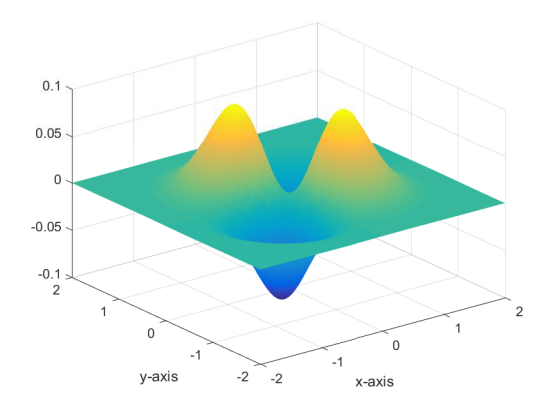

イロメ イ団メ イ君メ イ君メー

#### and

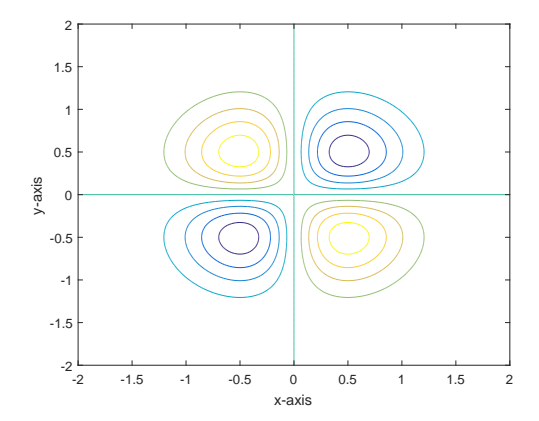

メロメ メ御 メメ きょうくきょう

## An application: Example 1

Consider function

$$
f(x, y) = 3x^4 + 3x^2y - y^3.
$$

Notice that the partial derivatives of  $f$  are

$$
f_x(x, y) = 12x^3 + 6xy
$$
,  $f_y(x, y) = 3x^2 - 3y^2$ .

Thus, by solving the following system

$$
\begin{cases} 2x^3 + xy = 0 \\ x^2 - y^2 = 0 \end{cases}
$$

we get the stationary points

$$
P_1 = (0,0)
$$
  $P_2 = \left(-\frac{1}{2}, -\frac{1}{2}\right)$   $P_3 = \left(+\frac{1}{2}, -\frac{1}{2}\right)$ 

∢ロト ∢母ト ∢∃ト ∢∃ト

重

 $QQ$ 

 $P_1$ ,  $P_2$ ,  $P_3$  are candidate points to be extrema.

Notice that they lie in the rectangle  $[-0.6, 0.6] \times [-0.65, 0.1]$ . Then we plot surface and contour lines of  $f$  in the domain

$$
-0.6 \le x \le 0.6, \qquad \qquad -0.65 \le y \le 0.1
$$

```
\Rightarrow x = -0.6:0.001:0.6; y = -0.65:0.001:0.1;
\Rightarrow [X, Y] = meshgrid(x, y);
\Rightarrow f = 3*X.^4+3*X.^2.*Y-Y.^3;
\gg surf(X,Y,f)
>> shading flat
>> xlabel('x-axis'), ylabel('y-axis'), colorbar
>> figure(2)
\gg contour(x,y,f)>> xlabel('x-axis'), ylabel('y-axis'), colorbar
```
KED KAP KED KED E VAA

### We obtain

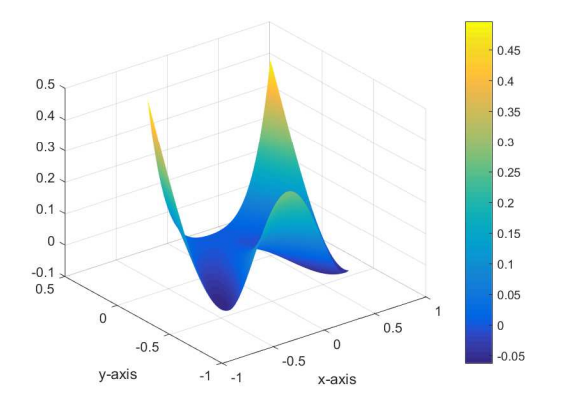

**K ロ ▶ K 御 ▶ K 君 ▶ K 君 ▶** 

and

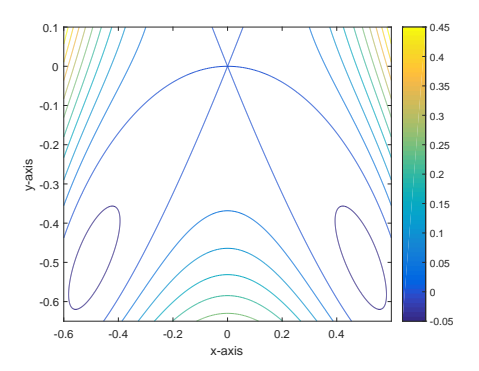

 $P_1$  represents a saddle point. Indeed, it is evident that contour lines cross at  $P_1$ .

Contour lines are closed around  $P_2$  and  $P_3$  and  $f(x, y)$  gets low values around them (which correspond to blue colour in colour bar):  $P_2$  and  $P_3$ are minimum points. イロメ イ御 メイをメイをメー をく

 $299$ 

On the other hand, in analytical way, Hessian matrix is defined at any point  $(x, y)$  and is

$$
H(x,y) = \left(\begin{array}{cc} 36x^2 + 6y & 6x \\ 6x & -6y \end{array}\right)
$$

In Matlab environment, we evaluate it at  $P_2$ :  $\Rightarrow$  x = -1/2; y = -1/2;  $>> H = [36*x^2+6*y 6*x; 6*x -6*y]$  $H =$  $6 -3$ -3 3  $\gg$  eig $(H)$ ans = 1.1459 7.8541 Both eigenvalues are positive, then  $H(P_2)$  is positive definite and  $P_2$ 

represents a minimum point. That is expected!

 $\left($   $\Box$ 

不重 メー 重 し

 $2990$ 

```
What is MATLAB?
     Built-in Functions
                Vectors
Arithmetic with vectors
     Plotting Functions
              Matrices
      Plotting Surfaces
```

```
In Matlab environment, we evaluate Hessian matrix at P_3:
\Rightarrow x = 1/2; y = -1/2;
>> H = [36*x^2+6*y 6*x; 6*x -6*y]H =6 3
  3 3
\gg eig(H)ans =1.1459
  7.8541
```
Both eigenvalues are positive, then  $H(P_3)$  is positive definite and  $P_3$ represents a minimum point. That is expected!

KED KAP KED KED E VAA

Hessian matrix at  $P_1$  is

$$
H(P_1)=\left(\begin{array}{cc} 0 & 0 \\ 0 & 0 \end{array}\right)
$$

Both eigenvalues  $\lambda_1 = \lambda_2 = 0$  nullifies, hence  $H(P_1)$  is semidefinite and we cannot draw any conclusion about its nature.

**In analytical way:** we notice that  $f(P_1) = 0$  and

$$
\Delta f_{P_1}(x,y) := f(x,y) - f(0,0) = f(x,y).
$$

We consider the case when  $x = 0$  and we get  $\Delta f_{P_1}(0, y) = -y^3$ .

- $\Delta f_{P_1}(0,y)>0$  if  $y< 0$
- $\Delta f_{P_1}(0,y) < 0$  if  $y > 0$

Thus,  $\Delta f_{P_1}(x,y)$  attains both positive and negative values in any neighbourhood of  $P_1$ .

It follows that  $P_1$  is a saddle point. That is exp[ect](#page-83-0)e[d!](#page-85-0)

K個→ K ミ > K ミ > → ミ → の Q Q →

# <span id="page-85-0"></span>An application: Example 2

Consider function

$$
f(x, y) = \log(1 + x^2 + y^2).
$$

It is defined at any point  $(x, y)$  in  $\mathbb{R}^2$ . Notice that the partial derivatives of f are

$$
f_x(x,y) = \frac{2x}{1+x^2+y^2}, \qquad f_y(x,y) = \frac{2y}{1+x^2+y^2}.
$$

We get stationary point

$$
P=(0,0)
$$

It is candidate to be an extremum.

∢ ロ ▶ ( イ ラ ) ( ミ ) ( ミ ) →

G.

 $QQ$ 

We plot surface and contour lines of  $f$  in the rectangle

```
-0.1 \leq x \leq 0.1, -0.1 \leq y \leq 0.1>> x = -0.1:0.001:0.1; y = -0.1:0.001:0.1;
```

```
\Rightarrow [X, Y] = meshgrid(x, y);
```

```
>> f = \log(1+X.^2+Y.^2);
```

```
\gg surf(X,Y,f)
```

```
>> shading flat
```

```
>> xlabel('x-axis'), ylabel('y-axis'), colorbar
```

```
>> figure(2)
```

```
\gg contour(x,y,f)
```

```
>> xlabel('x-axis'), ylabel('y-axis'), colorbar
```
KED KAP KED KED E VAA

### We obtain

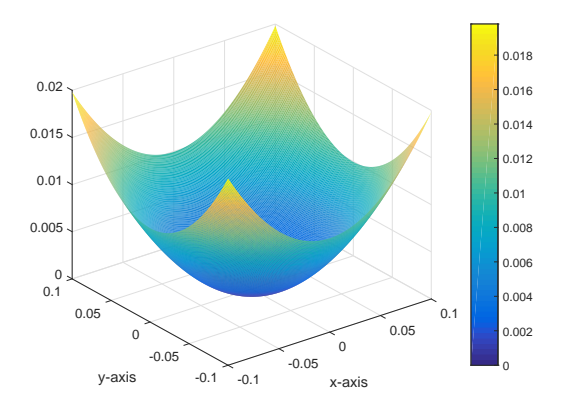

メロメ メ御き メミメ メミメ

 $2990$ 

ミー

and

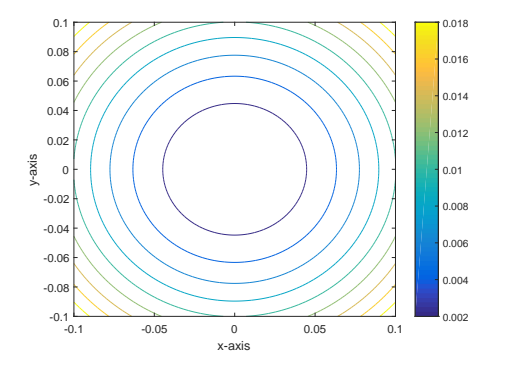

 $P = (0, 0)$  represents a minimum point. It is evident that contour lines are closed around P and  $f(x, y)$  gets low values around it (which correspond to blue colour in colour bar).

4. 0. 3.

→ (御) → をま) → 差) → 差し

 $299$ 

On the other hand, in analytical way, Hessian matrix is defined at any point  $(x, y)$  and is

$$
H(x,y) = \begin{pmatrix} \frac{2-2x^2+2y^2}{(1+x^2+y^2)^2} & \frac{-4xy}{(1+x^2+y^2)^2} \\ \frac{-4xy}{(1+x^2+y^2)^2} & \frac{2+2x^2-2y^2}{(1+x^2+y^2)^2} \end{pmatrix}
$$

At stationary point  $P$ , we get the diagonal matrix

$$
H(P) = \left(\begin{array}{cc} 2 & 0 \\ 0 & 2 \end{array}\right)
$$

Both eigenvalues  $\lambda_1 = \lambda_2 = 2$  are positive, then  $H(P)$  is positive definite and  $P$  represents a minimum point. That is expected!

イロメ イ押メ イヨメ イヨメー

GB.

 $QQ$